## **Budget Modification Instructions for Departmental GA's**

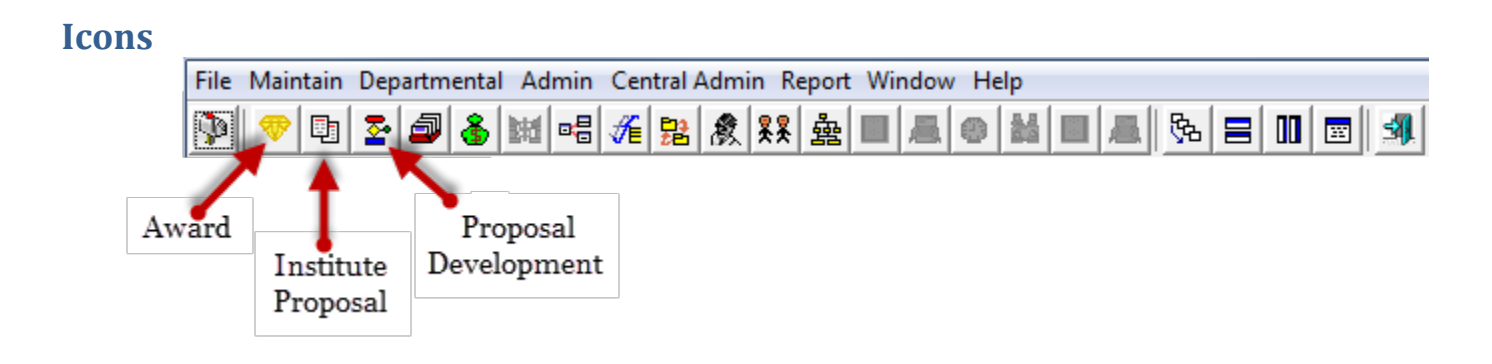

### **Open Coeus AWARD MODULE**

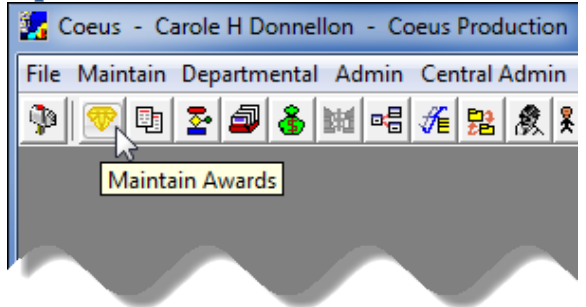

### **Searching**

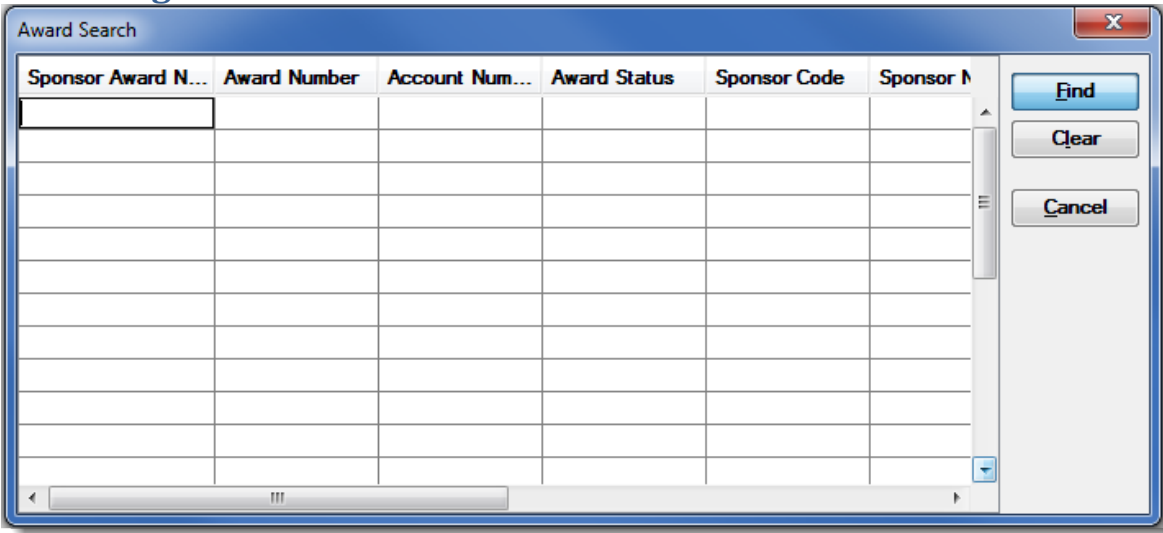

*Using handout – Example 1* **Sponsor Award Number** - \*1341789\* **Award Number** (Coeus Number) – 008787\* or \*8787\* **Account Number** (SAP Number) – 1010658 **Sponsor Code** – H00001 **Sponsor Name** – National Science Foundation or National Science\* **Principal Investigator** - \*Cahay

# **Results for Search of Coeus Number**

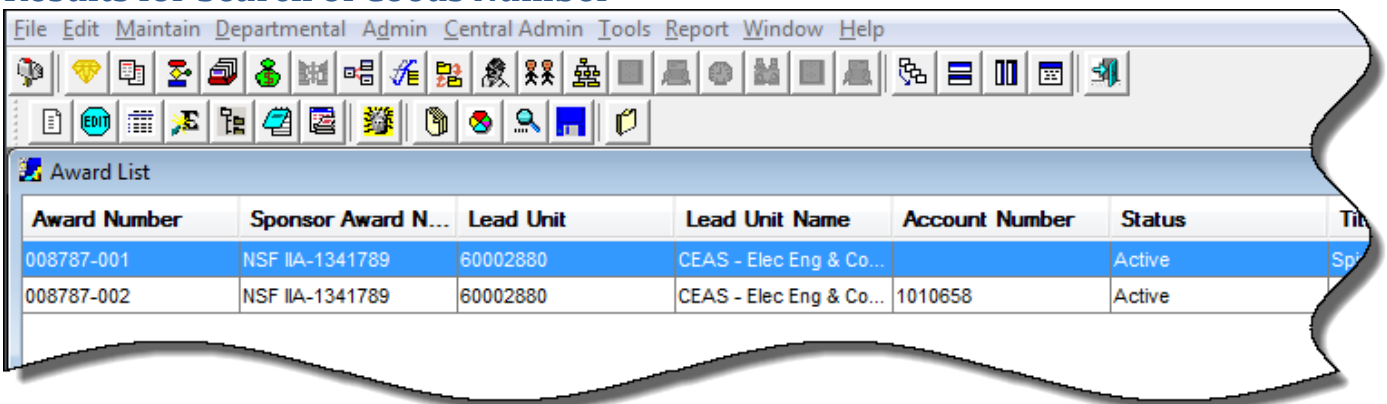

-001 is the total of everything (notice no SAP number)

-002 is year one

Each child after that represents an amendment – could be a new year, additional funding, non-monetary amendment, carry-over, NCE…..

Grandchild represents different SAP numbers for the same amendment. Example of grandchildren:

| Display Award: 005926-001: Sequence: 4                                          |                                 |                      |                                            |                                             |                   |                        |           |
|---------------------------------------------------------------------------------|---------------------------------|----------------------|--------------------------------------------|---------------------------------------------|-------------------|------------------------|-----------|
| Other Header<br>Award Detail                                                    | Money and End Dates<br>Contacts | Reports Terms        | Special Review                             | Investigator                                | <b>Key Person</b> | <b>Comments</b>        | Subcontra |
| Award Transaction Type : No Cost Extension<br><b>Notice Date:</b><br>Comments : |                                 |                      |                                            |                                             |                   |                        |           |
|                                                                                 | <b>Obligated</b><br>Total       | Anticipated<br>Total | <b>Obligation</b><br><b>Effective Date</b> | <b>Obligation</b><br><b>Expiration Date</b> | <b>Final</b>      | <b>Expiration Date</b> |           |
| $[1] 005926 - 001$                                                              | \$3,800,000.00                  |                      | \$4,055,000.00 01-Sep-2008                 | 31-Aug-2014                                 |                   | 31-Aug-2014            |           |
| $[2] 005926 - 002$<br>Ėŀ                                                        | \$700,000.00                    |                      | \$700,000.00 01-Sep-2008                   | 31-Aug-2009                                 |                   | 31-Aug-2014            |           |
| $\Box$ [2] 005926-009<br>Ėŀ                                                     | \$770,000.00                    |                      | \$770,000.00 01-Sep-2009                   | 31-Aug-2010                                 |                   | 31-Aug-2014            |           |
| $\Box$ [2] 005926-010                                                           | S.00                            |                      | \$.00 01-Sep-2009                          | 31-Aug-2010                                 |                   | 31-Aug-2014            |           |
| $\sqrt{2}$ [2] 005926-017<br>Ėŀ                                                 | \$770,000.00                    |                      | \$770,000.00 01-Sep-2010                   | 31-Aug-2011                                 |                   | 31-Aug-2014            |           |
| $[2] 005926 - 018$<br>田                                                         | \$780,000.00                    |                      | \$780,000.00 01-Sep-2011                   | 31-Aug-2012                                 |                   | 31-Aug-2014            |           |
| $\Box$ [2] 005926-031<br>田                                                      | \$780,000.00                    |                      | \$780,000.00 01-Sep-2012                   | 31-Aug-2013                                 |                   | 31-Aug-2014            |           |
| $\blacksquare$ [2] 005926-039                                                   | S.00                            |                      | \$.00 01-Sep-2013                          | 31-Aug-2014                                 |                   | 31-Aug-2014            |           |

Click on + to see grandchildren

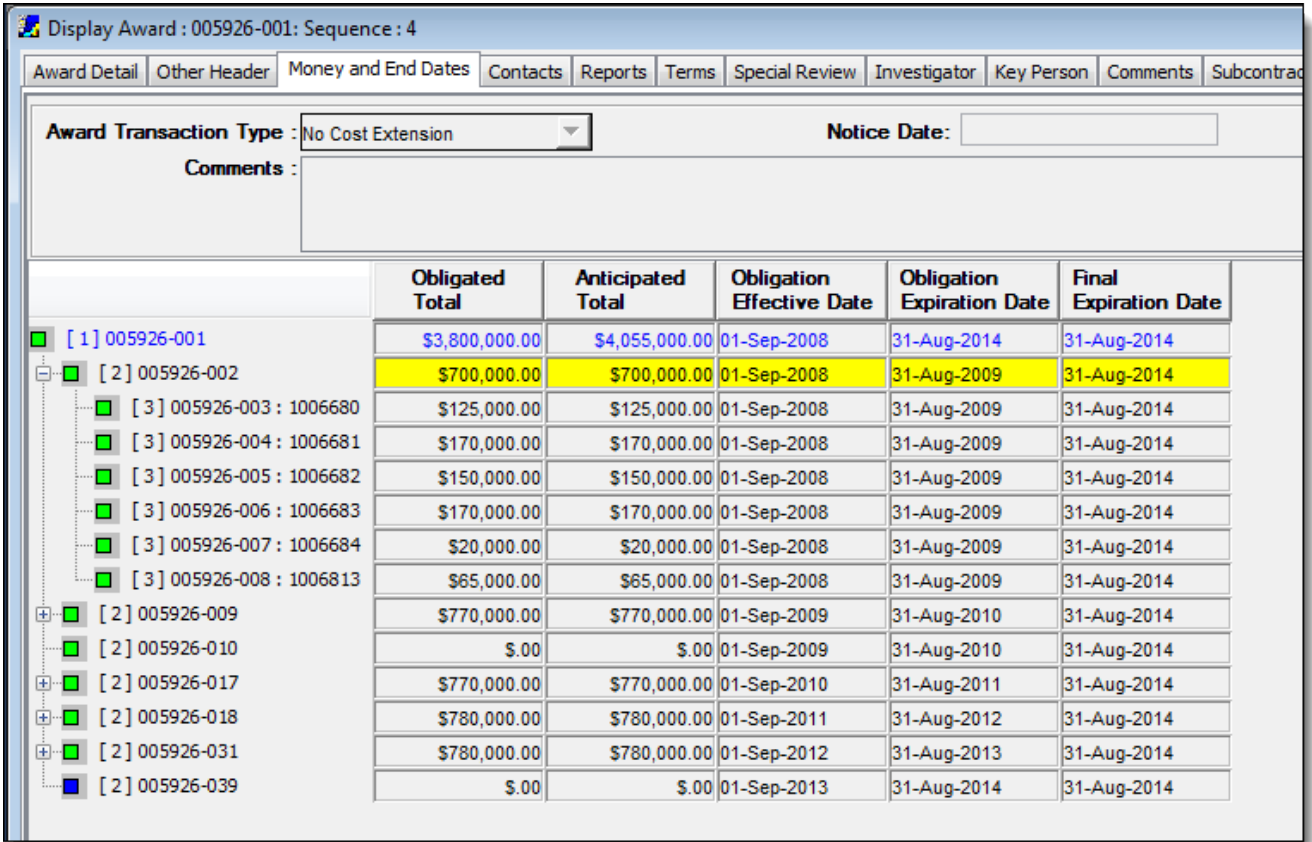

# **Highlight the child level you are setting the account number up for, and double click on that line.**

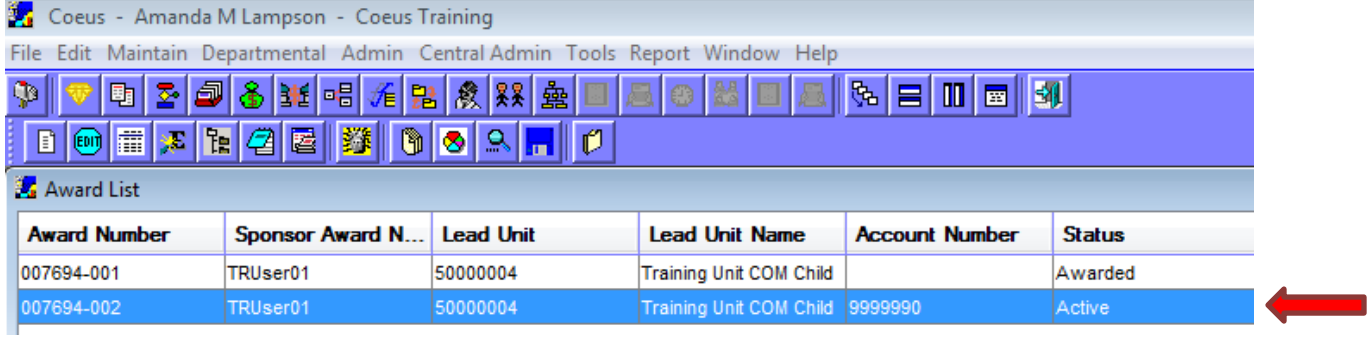

## **Money and End Dates**

#### Open the Money and End Dates Tab

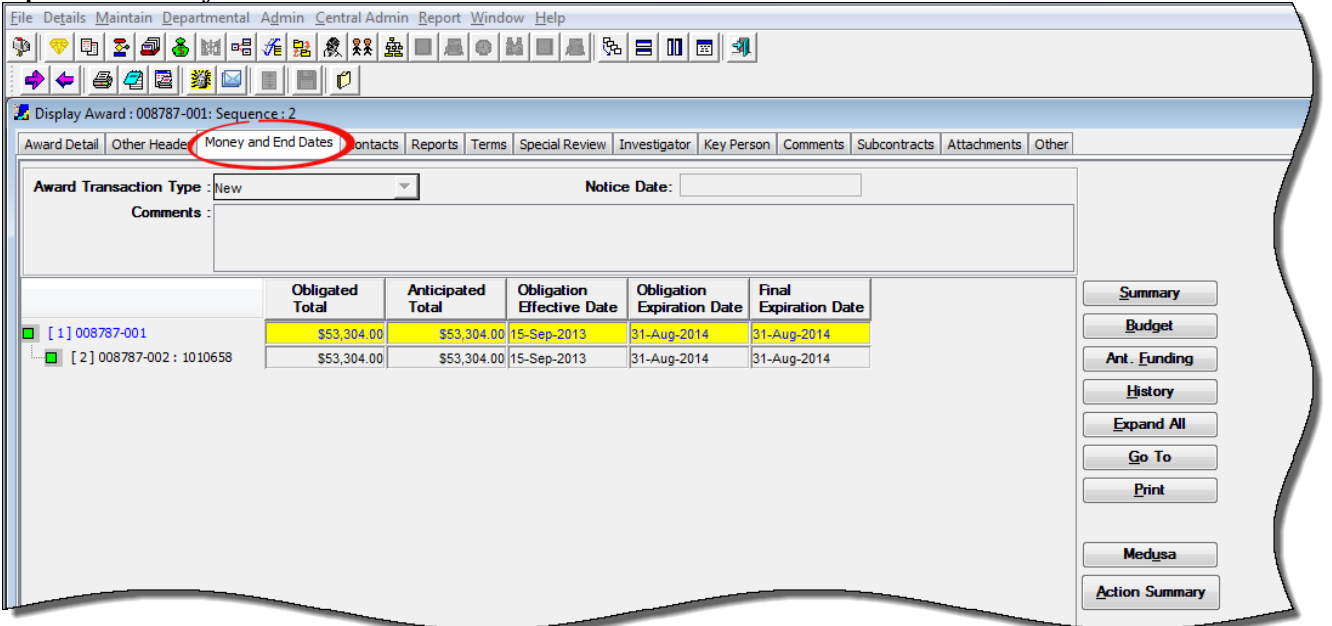

#### Highlight the child level you need then Select BUDGET

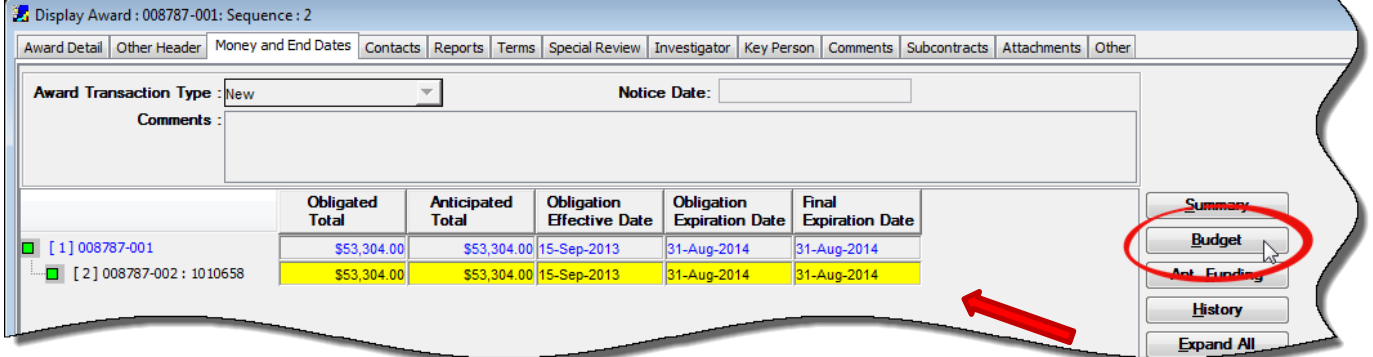

### The Budget for Award window pops up – Select Modify

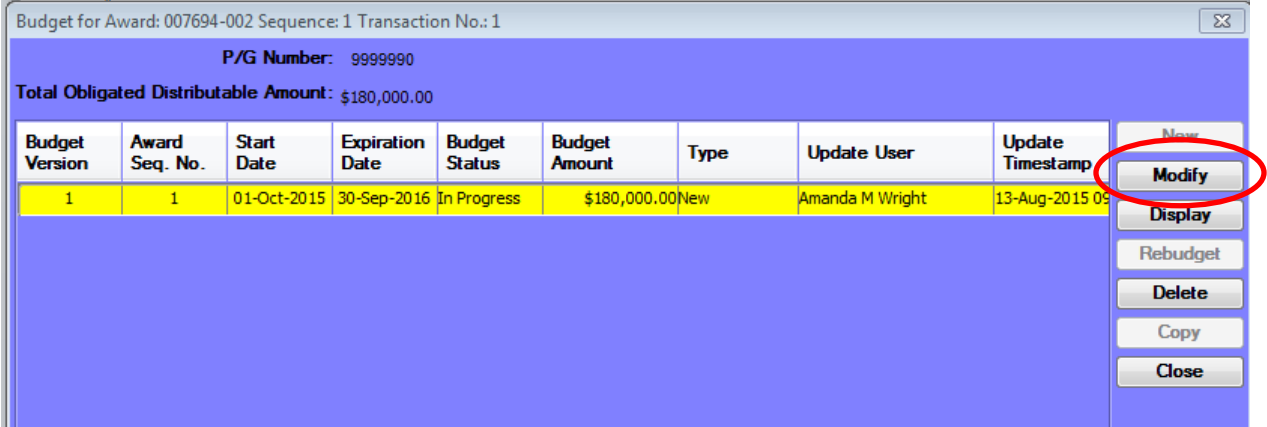

Start by clicking the Calculate Button to update the F&A and FB to current rates. Make adjustments to the budget lines in the direct cost lines in the middle section to match the desired direct charges minus the fringe benefits. When you have the direct amount done, click the calculate button and it will update the F&A and FB accordingly.

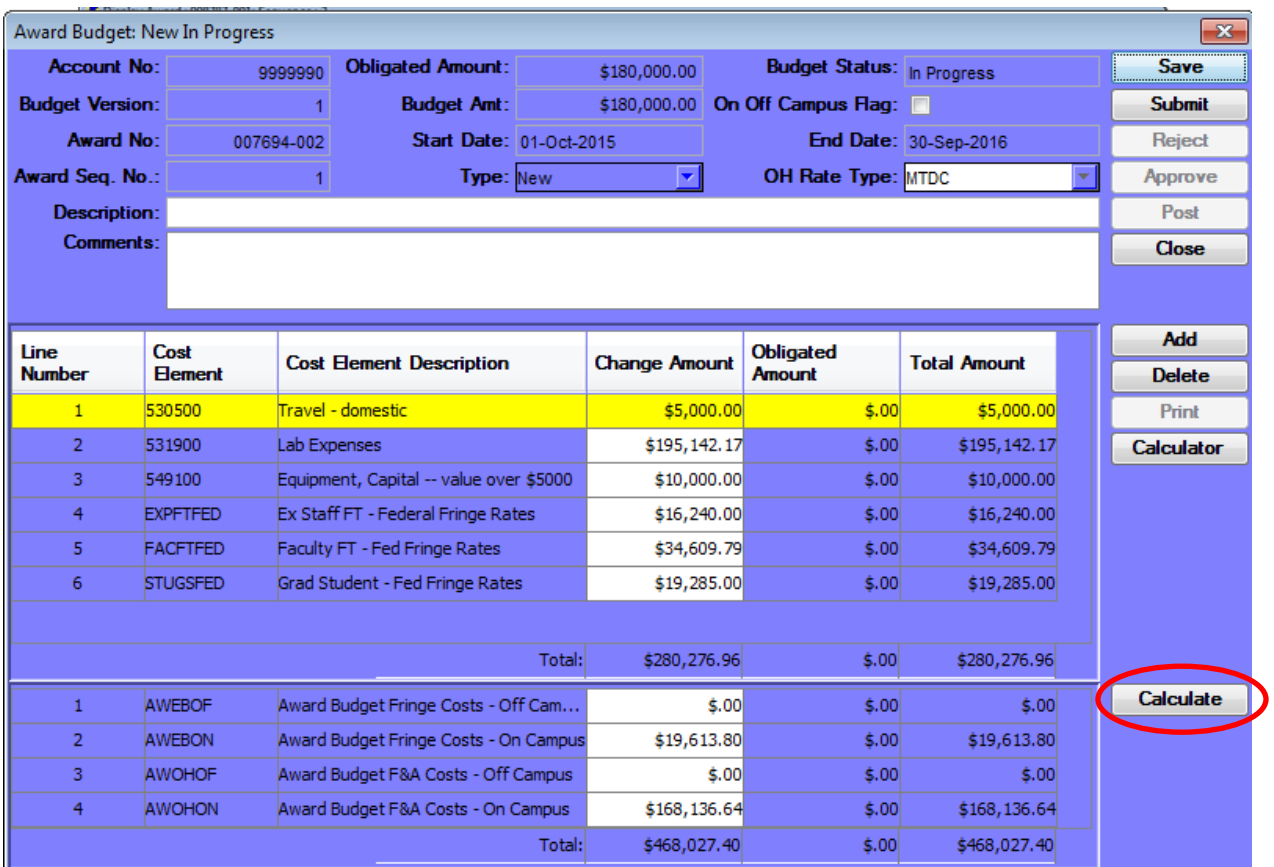

When the Total at the very bottom matches the budget amount listed at the top, click the SAVE button (Step 1), then the SUBMIT button (Step 2) to send it back to the Grants Management GA for Approval and to be marked for transfer to SAP. The system does NOT generate an email to the SRS GA so you will need to send a separate email to let them know you have completed the budget adjustment.

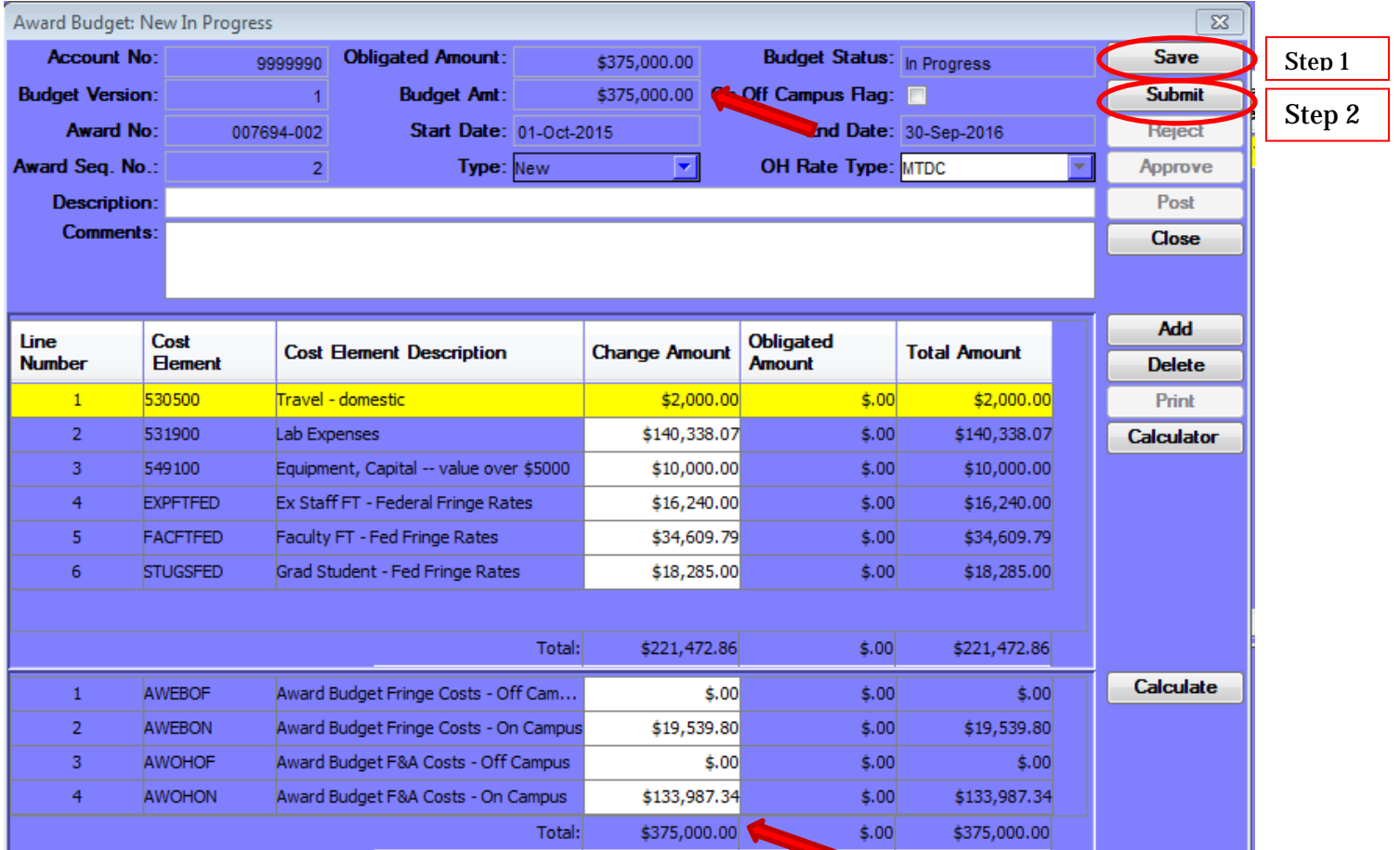

## **Medusa**

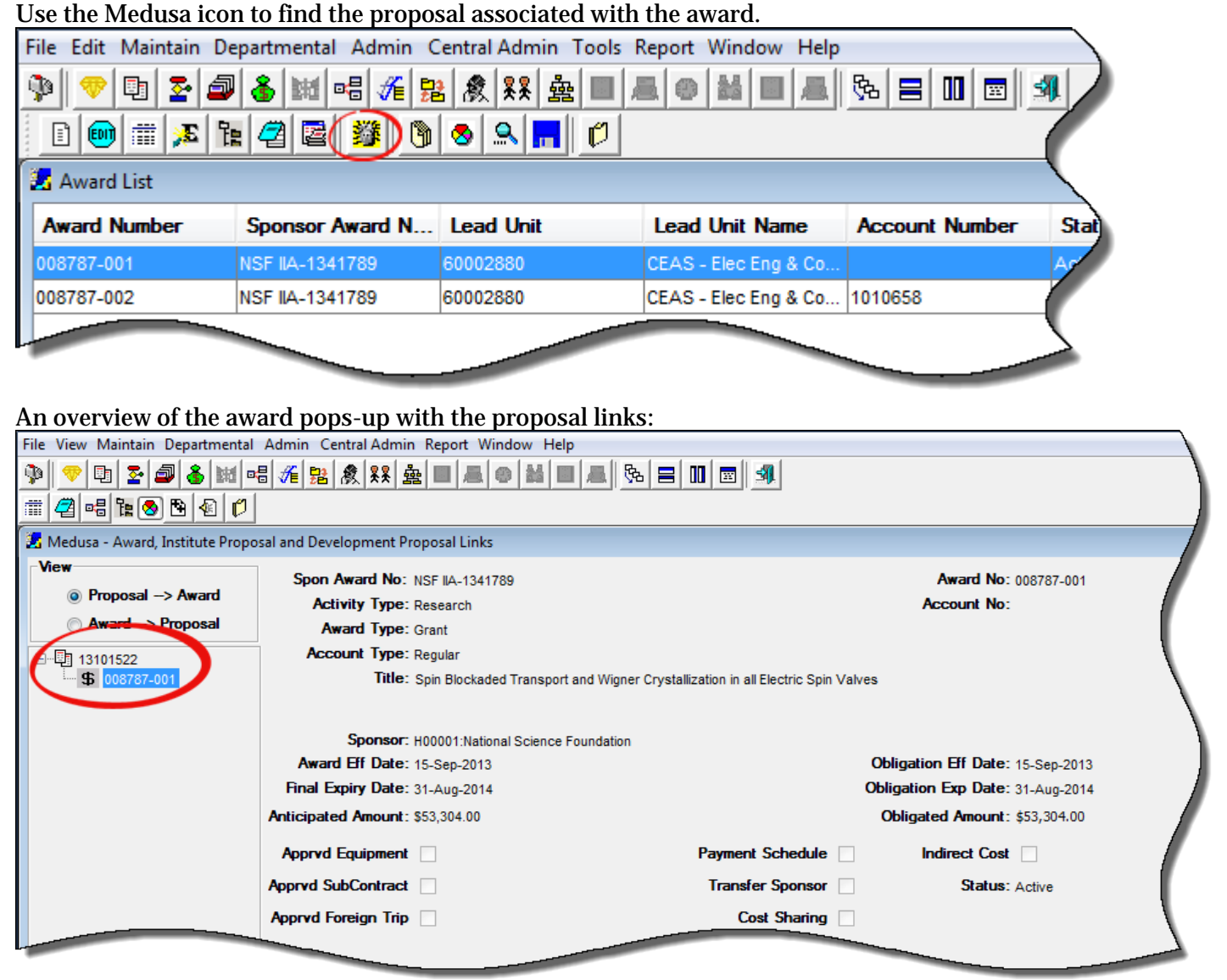

To view the proposal, select the proposal, then open:

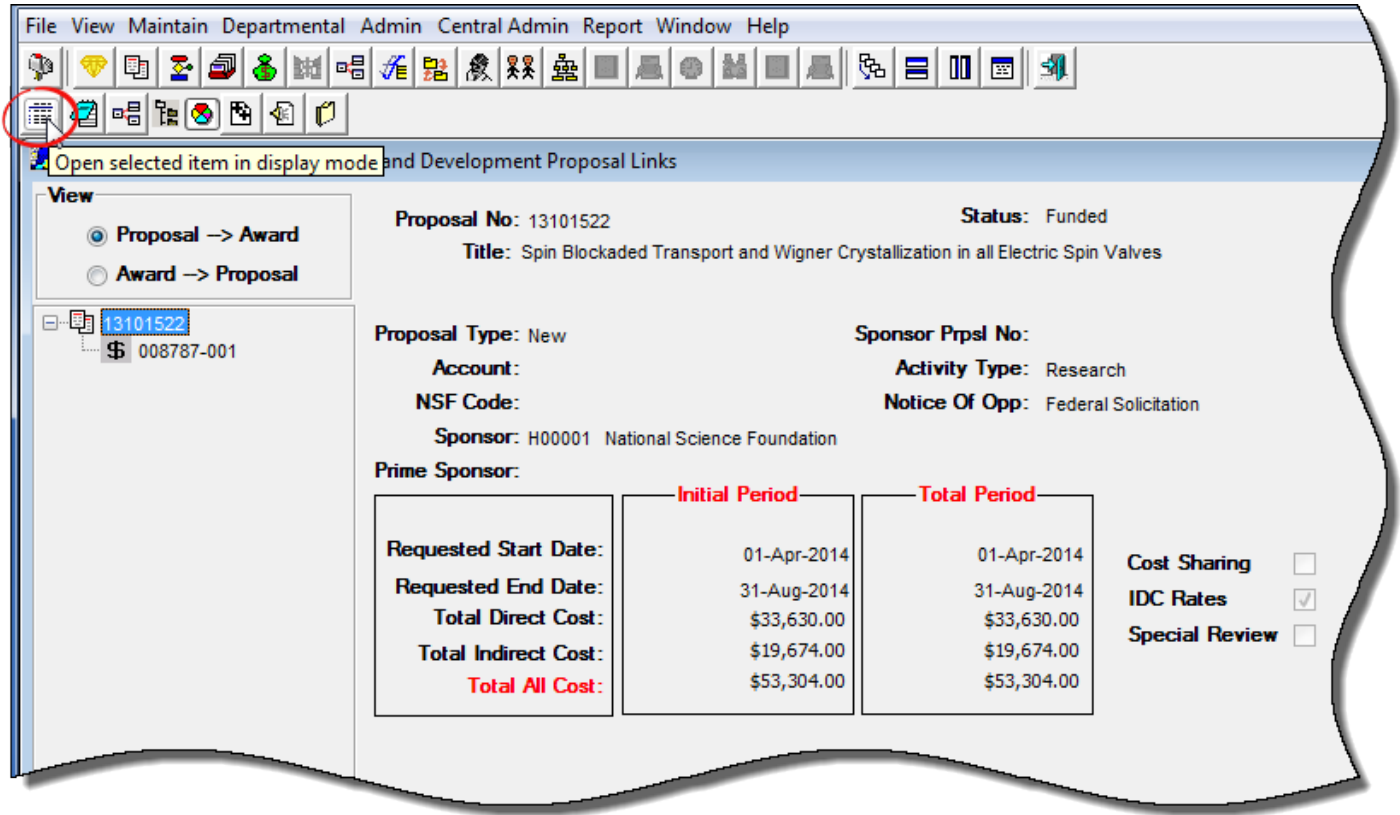

### The proposal details screen opens:

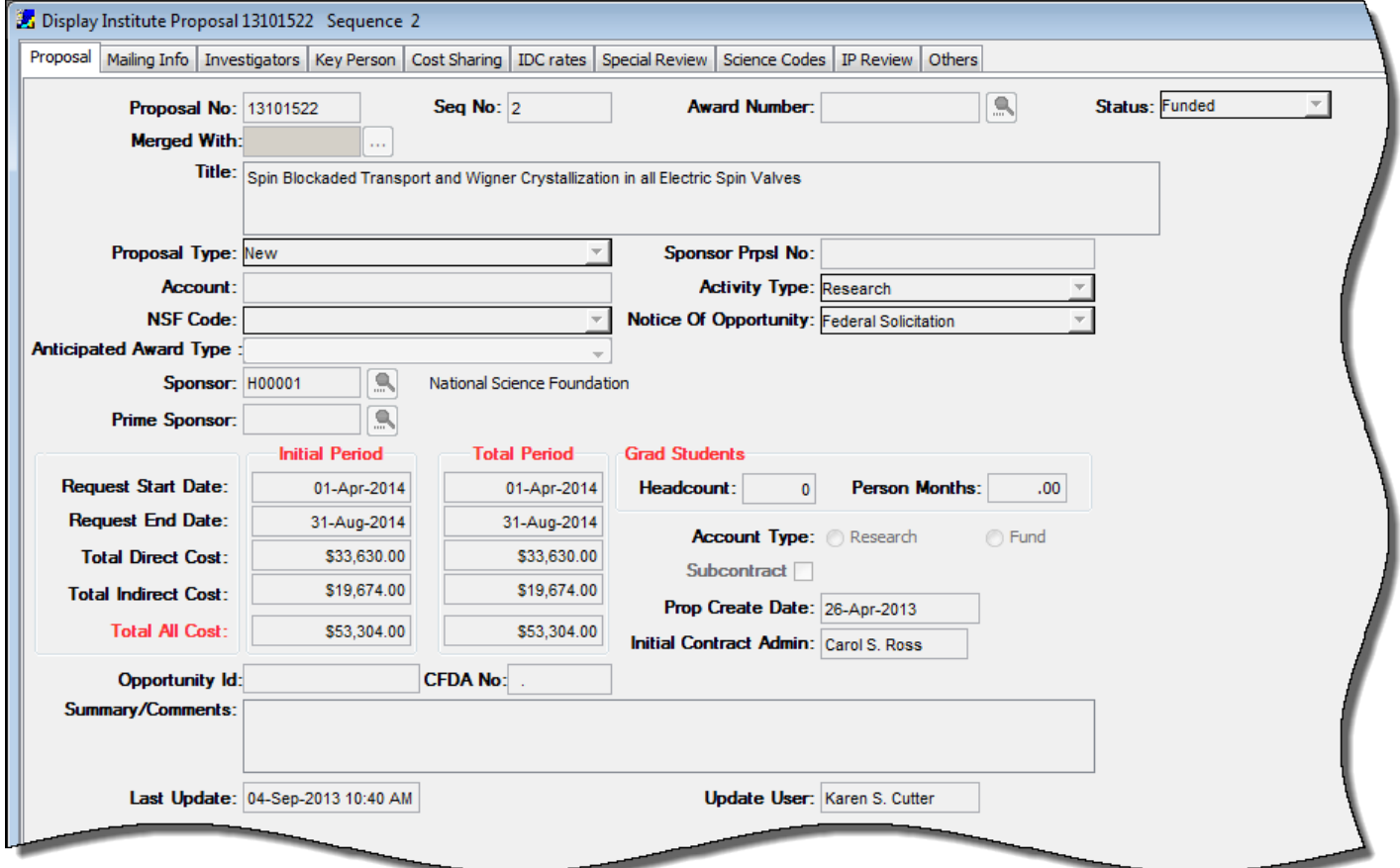

Documents are stored in the Proposal Development Module, which will also be in Medusa where applicable:

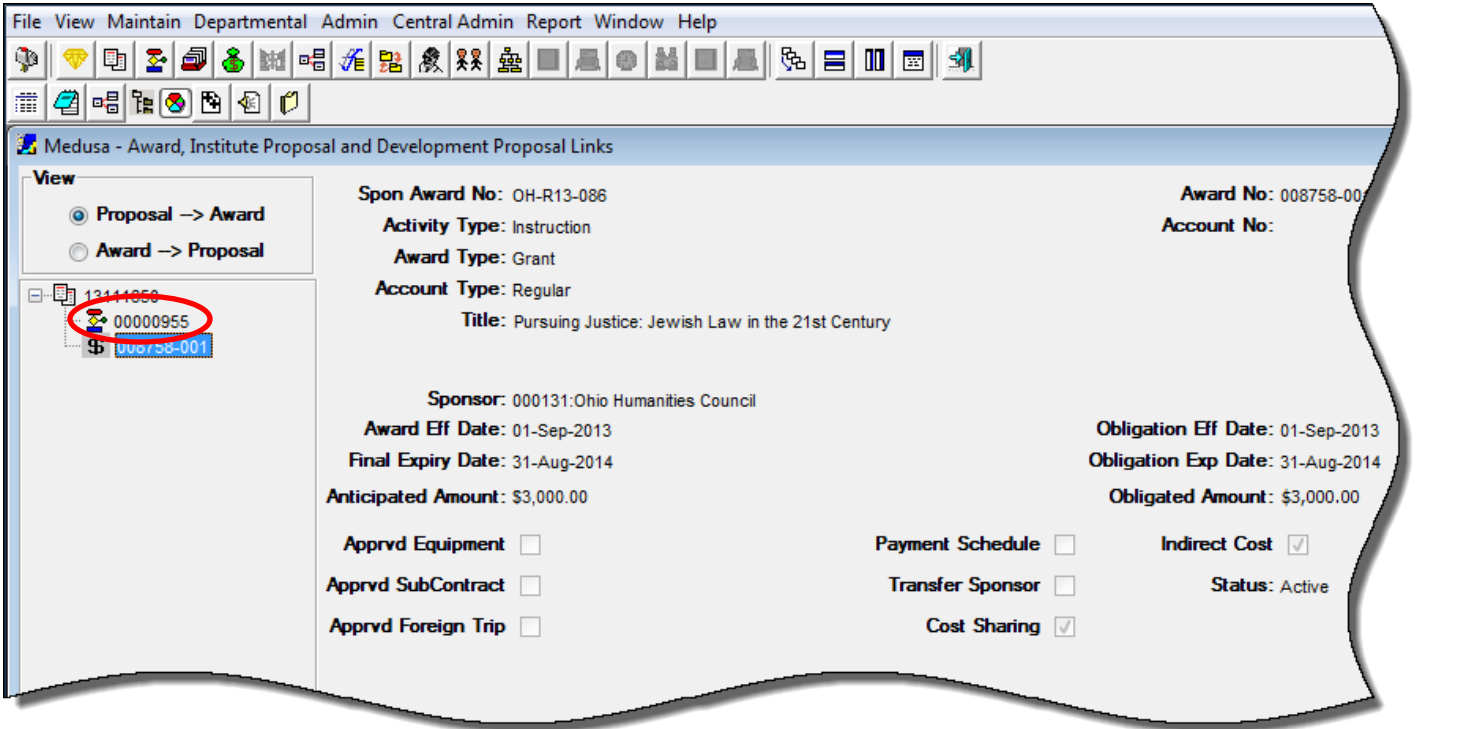